# **Adventures in Learning**

Puppet pals app is fabulous for storyboarding, character writing, speaking and listening as well as for just brilliant good fun!

The free version comes with Wild West backgrounds and actors and Director's Pass version gives you all the extra actors and scenes. You can even make your

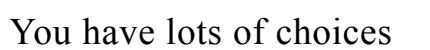

The shows you

here

already made are saved

but you can also choose your own using photos or pictures

Click here to start your show

**American History** by Lance Harris Christmas Community Entertainers Fairy Tale  $\sqrt{\phantom{a}}$ back

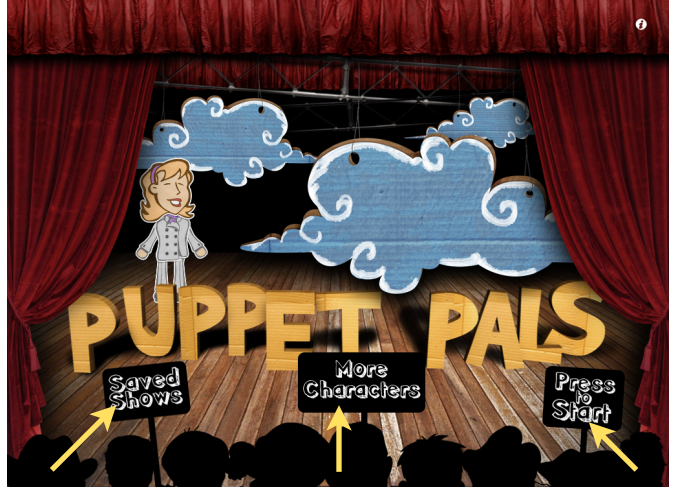

You can find additional

characters and scenes here

**American History** 

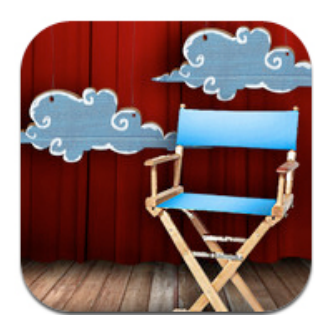

## **Choose Your Actors**

**You can choose up to 8 Actors Check off an actor if you want to choose it Tap** *Add an Actor* **if you want to take your picture or use a picture you saved from the Internet** 

**You can take your own photo or choose an existing image**

**Download the actor from the Camera Roll** 

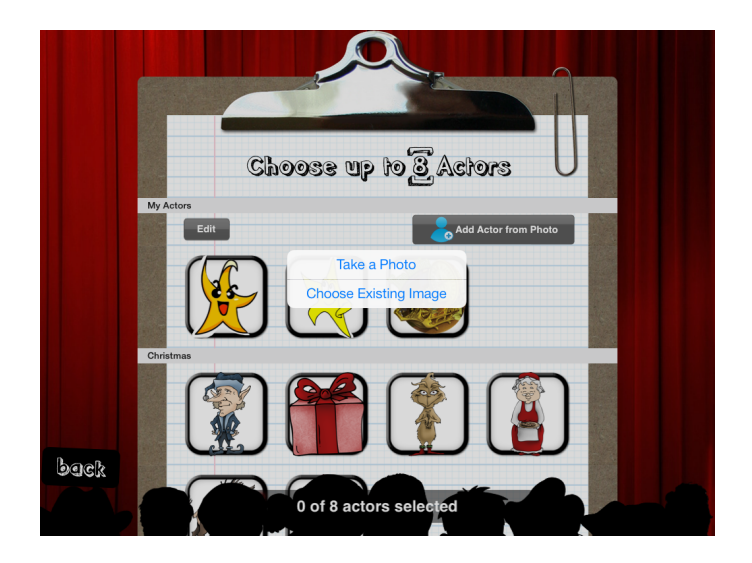

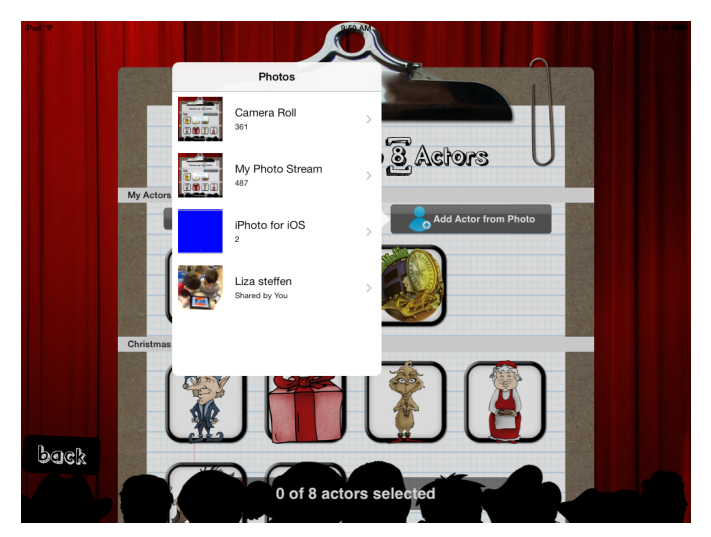

**Trace the outline of your character and ACCEPT** 

**Check that your puppet is now under My Actors**

**When done check off the one or two** 

**actors for your show** 

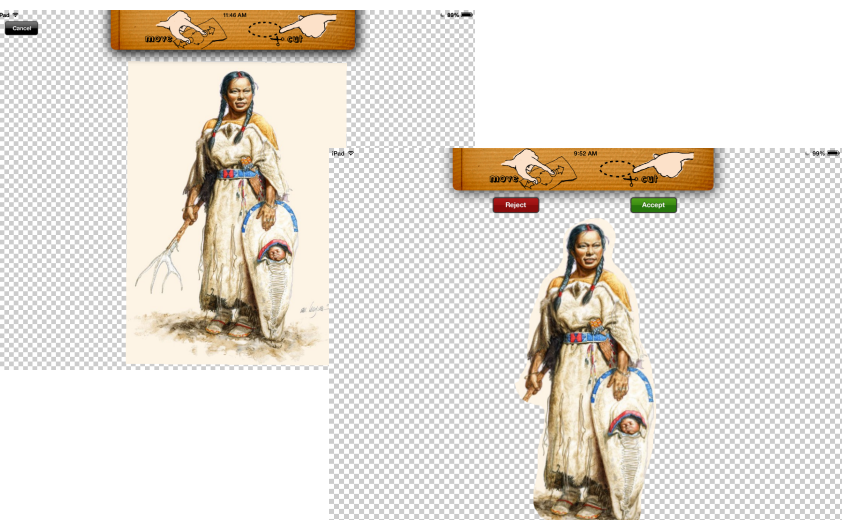

# **Choose Up to 5 Backdrops**

NEXT go to Choose Backdrops

Check off existing backdrops or ADD BACKDROP from photos you saved

Save the backdrops and add them to your story by tapping on them until they have checkmarks

You can only have 5 or less backdrops in your show

Click NEXT when done.

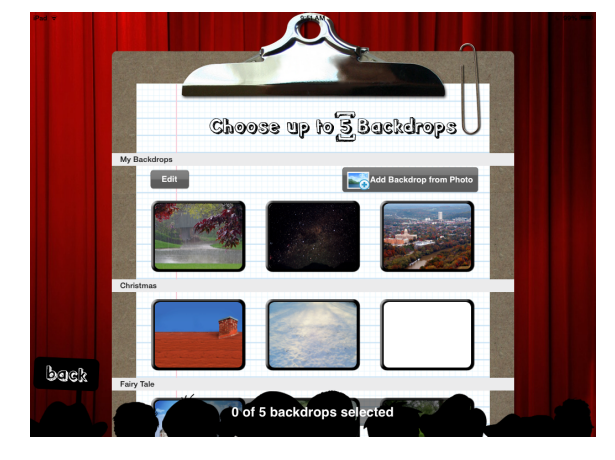

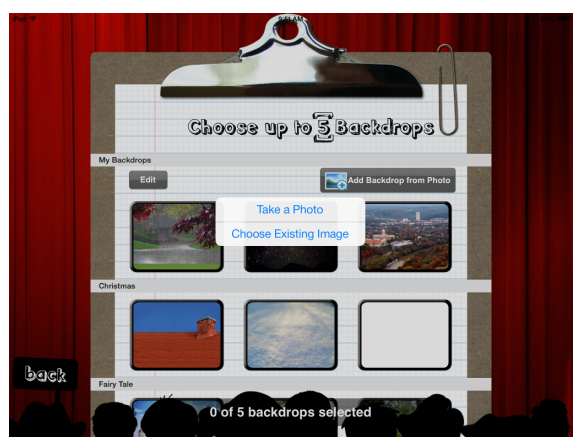

## **Setting Up Puppet Show**

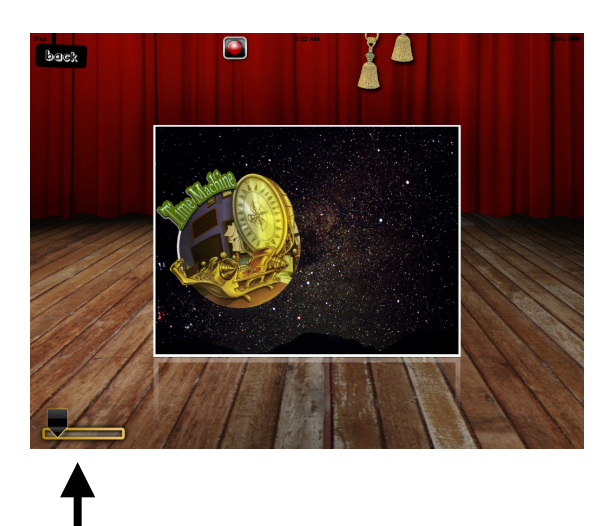

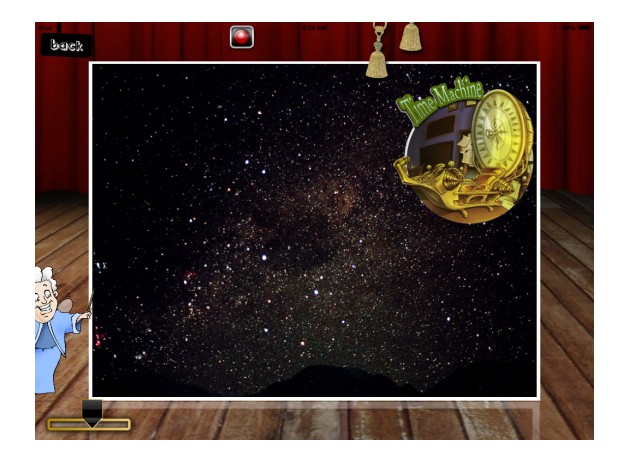

You can enlarge your scene using the slider

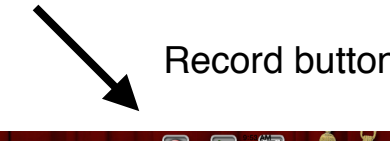

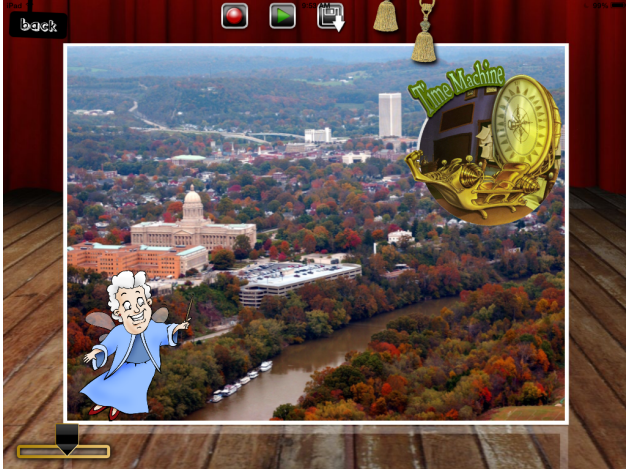

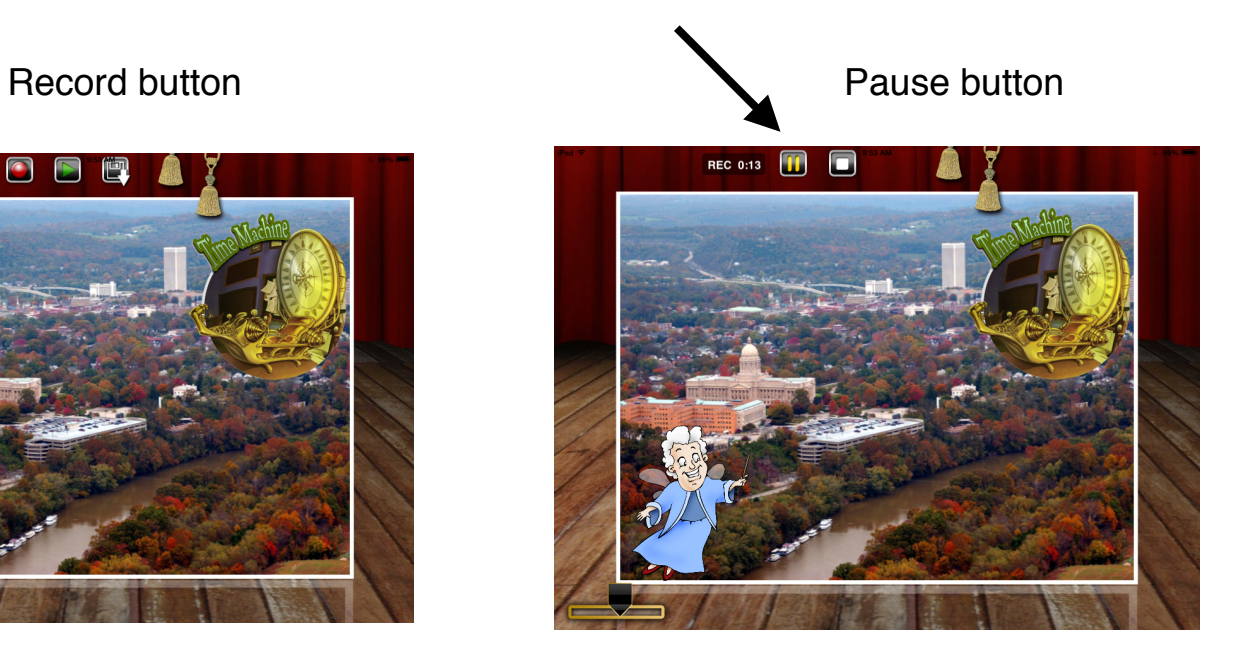

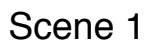

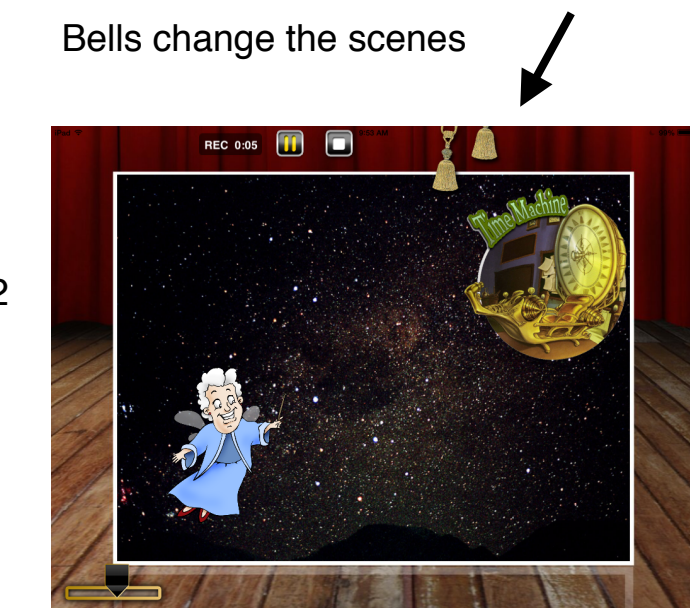

Scene 2

Keep it fun by moving the puppets around as they talk.

#### **Producing Your Puppet Show**

#### **To Record: To Save:**

Press the RED BUTTON to record and the yellow PAUSE button when you are finished with a scene

Begin next scene and repeat until done

Click the square when DONE

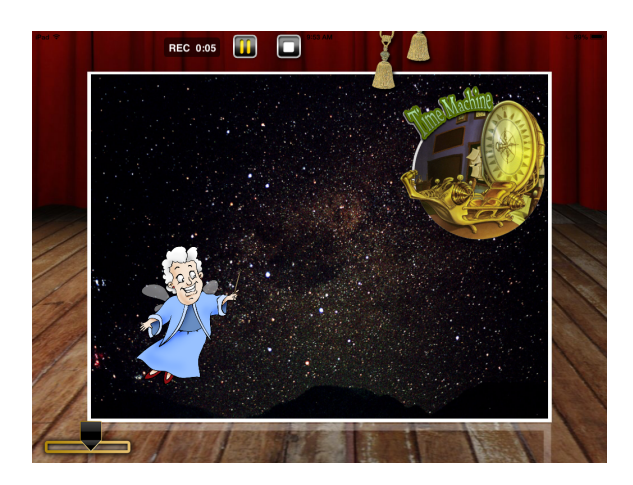

#### EXPORT the movie

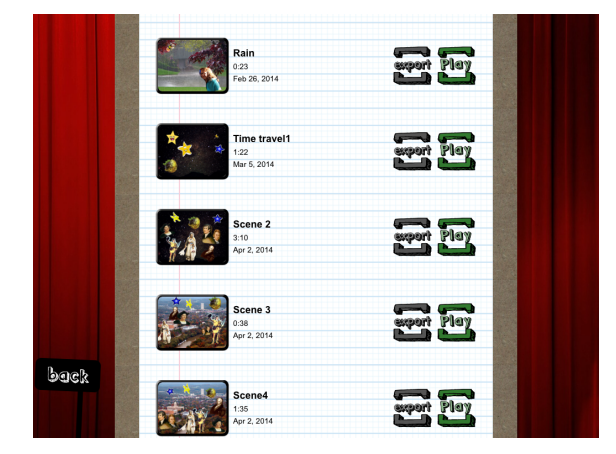

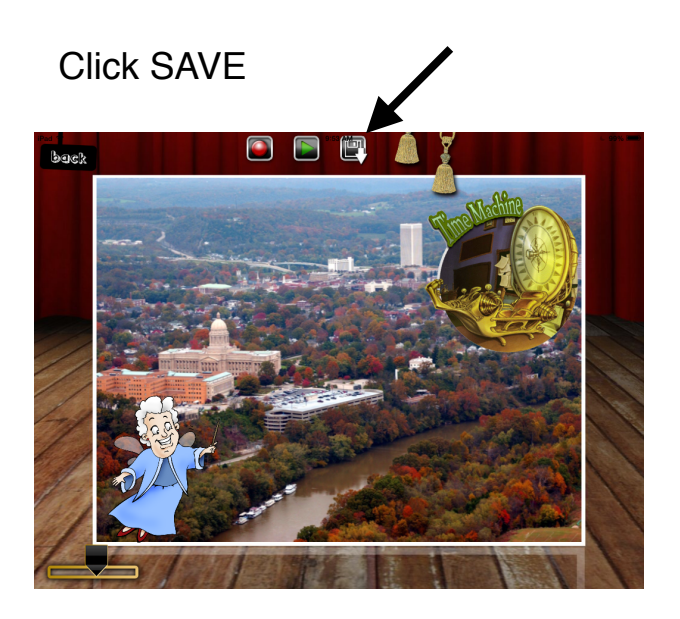

### Type the TITLE and save again

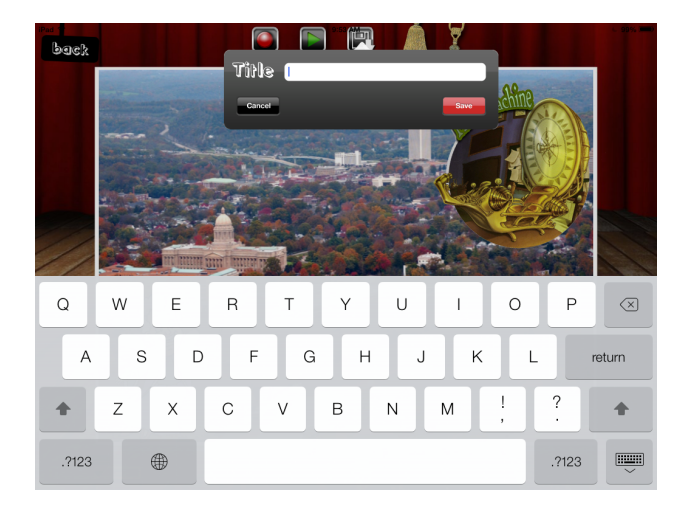